## Product datasheet

### Characterstics

# NORVI Expansion NORVI-EX-LR8XX

#### REYAX RYLR896 | 868 / 915 Mhz

Interface with controller

AT commands via UART

Semtech SX1276 Engine

High efficiency Power Amplifier

127 dB Dynamic Range RSSI

#### **Built-in and external antenna options**

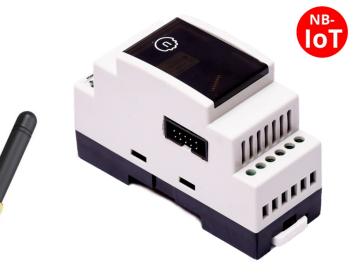

### Main

| Range of product     | NORVI Expansion          |
|----------------------|--------------------------|
| Product type         | Expansion Module         |
| Rated supply voltage | 12 - 24V DC              |
| Field of Application | LoRa Communication       |
| Applicable Devices   | NORVI IIOT / NORVI Arita |
| RF Band              | 868 / 915 MHZ Type A     |
| RF Output power      | -4 dBm to 15 dBm         |
| RF Sensitivity       | -148 dBm                 |
| Communication Range  | 4.5 km to 15 km          |

### **Complementary**

| Local signalling      | 1 LED green for PWR                                                   |
|-----------------------|-----------------------------------------------------------------------|
|                       | 1 LED green for Communication                                         |
| Electrical connection | Removable screw terminal block for inputs and outputs (pitch 5.08 mm) |
| Mounting support      | Top hat type TH35-15 rail conforming to IEC 60715                     |
|                       | Top hat type TH35-7.5 rail conforming to IEC 60715                    |
| Height                | 86.00 mm                                                              |
| Depth                 | 59.00 mm                                                              |
| Width                 | 35.00 mm                                                              |
| Product weight        | 0.91 Kg                                                               |

#### **Environment**

| Relative humidity       | 1095% without condensation in operation |  |
|-------------------------|-----------------------------------------|--|
| IP degree of protection | IP20                                    |  |
| Operating altitude      | 02000m                                  |  |
| Storage altitude        | 03000m                                  |  |
| Shock resistance        | 15 gn for 11 ms                         |  |
| Operating temperature   | -40 to +85 'C                           |  |

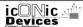

# NORVI Expansion NORVI-EX-LR8XX

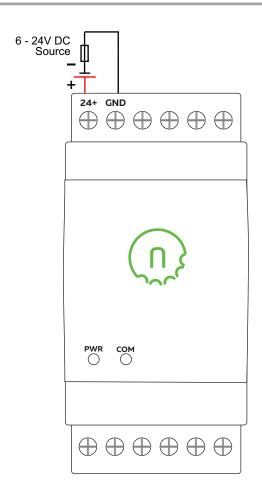

### **Expansion port pin map**

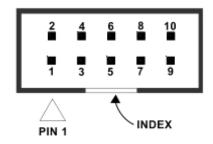

| PIN | ESP32 Connection |
|-----|------------------|
| 1   | TXD0             |
| 2   | IO33             |
| 3   | RXD0             |
| 4   | Not Connected    |
| 5   | IO32             |
| 6   | BOOT IO0         |
| 7   | SCL IO17         |
| 8   | Not Connected    |
| 9   | SDA IO16         |
| 10  | Ground           |

#### CONTROLLER

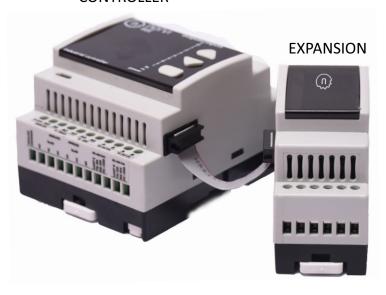

## Product data sheet

### Programming

# NORVI Expansion NORVI-EX-LR8XX

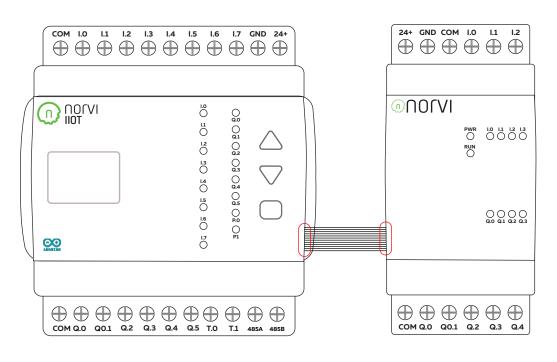

**Main Controller** 

**Expansion Module** 

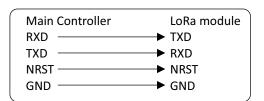

#### **REYAX Module communication**

| Module Type    | RLYR894   RLYR406 (Order depending on regional regulations)      |
|----------------|------------------------------------------------------------------|
| Communication  | UART                                                             |
| Module Address | NA                                                               |
| Command set    | AT                                                               |
| Connection     | NORVI IIOT : UARTO (RXDO, TXDO) / NORVI ARITA : UART2(RXD2,TXD2) |

## Product data sheet

### Programming

# NORVI Expansion NORVI-EX-LR8XX

#### THE SEQUENCE OF USING AT COMMAND

- 1. Use "AT+ADDRESS" to set ADDRESS. The ADDRESS is regard as the identification of transmitter or specified receiver.
- Use "AT+NETWORKID" to set the ID of Lora network. This is a Group function. Only by setting the same NETWORKID
  can the modules communicate with each other. If the ADDRESS of specified receiver is belong to different group, it is
  not able to communicate with each other.

The recommend value: 1~15

- 3. Use" AT+BAND" to set the center frequency of wireless band. The transmitter and the receiver are required to use the same frequency to communicate with each other.
- 4. Use" AT+PARAMETER" to set the RF wireless parameters. The transmitter and the receiver are required to set the same parameters to communicate with each other. The parameters of which as follows:
- [1] <Spreading Factor>: The larger the SF is, the better the sensitivity is. But the transmission time will take longer.
- [2] <Bandwidth>: The smaller the bandwidth is, the better the sensitivity is. But the transmission time will take longer.
  - [3] <Coding Rate>: The coding rate will be the fastest if setting it as 1.
- [4] <Programmed Preamble>: Preamble code. If the preamble code is bigger, it will result in the less opportunity of losing data. Generally preamble code can be set above 10 if under the permission of the transmission time. Communication within 3 km: Recommend to set "AT + PARAMETER = 10,7,1,7"
  More than 3 km: Recommend to set "AT + PARAMETER = 12,3,1,7"
- 5. Use "AT+SEND" to send data to the specified ADDRESS. Please use "Lora Modem Calculator Tool" to calculate the transmission time. Due to the program used by the module, the payload part will increase more 8 bytes than the actual data length.

From REYAX RLYR Datasheet

Refer REYAX AT Command guide for detailed AT Command Set

http://reyax.com/products/rylr896/

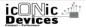

## Product data sheet

# **NORVI** Expansion NORVI-EX-LR8XX

### **Dimensions**

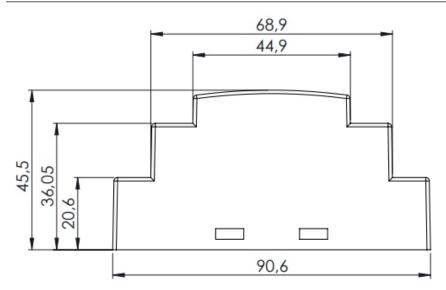

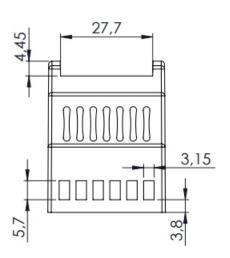

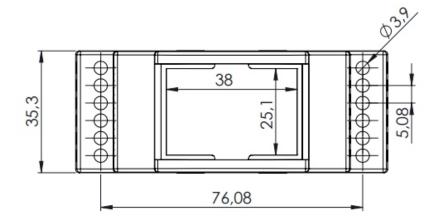

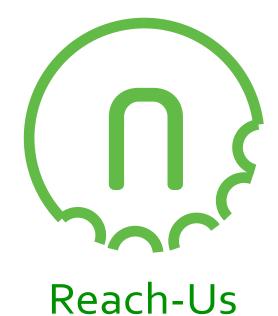

## Technical Support

E-mail: info@icd.lk

Forum: https://norvi.lk/forums/

## Sales Inquiries

E-mail : bhanuka@icd.lk

Web: https://norvi.lk/support/

Order Online

https://norvi.lk/

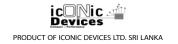